## **Hydraulics Sandbox Software Use**

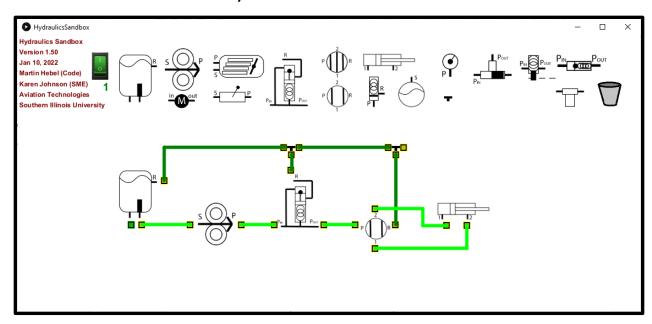

Developed by:

Martin Hebel, Developer; Dr. Karen Johnson, SME Aviation Technologies Southern Illinois University Carbondale

The installer for PCs and Linux may be downloaded at:

http://www.selmaware.com/sandbox

Macs require downloading the source code and 'building' locally. See the webpage for information please.

Placing Components: Click and drag to the open work area.

**Connecting Hoses:** Click and release on a component's port, click and release on another's port. To cancel a connection, right-click anywhere. DO NOT USE ESCAPE KEY.

Disconnecting Hoses: Right-Click on a port

Moving Components: Disconnect all hoses to it, drag it.

**Deleting Components:** Drag it to the trash bin.

**Performing Connection Checks:** The toggle switch may be turned on at any time to check for legal connections. A counter is shown to indicate the number of times turned 'on' – This allows for use as a quiz to ensure the student has not previously test it.

## Notes:

- There is no file saving or opening... yet?
- There are only a limited number of each component.
- Close and re-open to start a new build. Deleted components remain in memory and will eventually affect speed and number available.

## Contact Emails:

mhebel@siu.edu karen.johnson@siu.edu